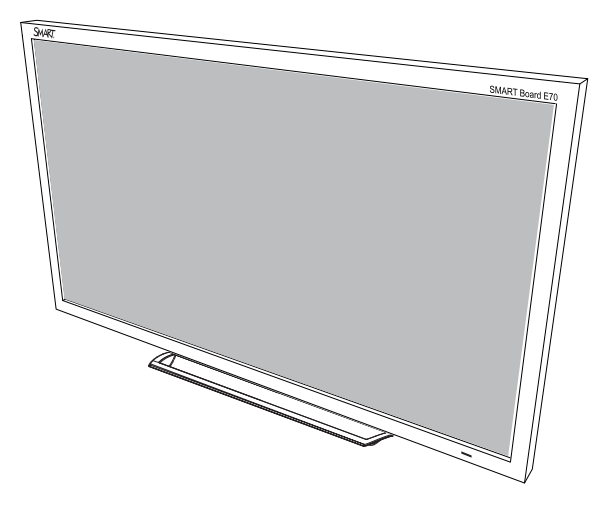

# **SMART Board® E70**

## Интерактивный дисплей

Руководство пользователя

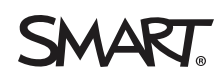

## Регистрация продукта

После регистрации продукта SMART мы будем сообщать о новых возможностях и обновлениях программного обеспечения.

Зарегистрируйтесь онлайн по адресу: [smarttech.com/registration](http://www.smarttech.com/registration).

Сохраните следующие сведения для обращения в службу поддержки SMART.

Серийный номер:

Дата приобретения:

#### **Уведомление Федеральной комиссии связи США (FCC)**

Данное оборудование проверено и признано соответствующим требованиям, предъявляемым к цифровым устройствам класса A согласно ч. 15 правил FCC. Эти ограничения разработаны с целью обеспечения надлежащей защиты от вредных помех при эксплуатации оборудования в производственной среде. Данное оборудование генерирует, использует и может излучать электромагнитные волны в радиочастотном диапазоне. Поэтому если установка и эксплуатация оборудования осуществляются с нарушением указаний производителя, оборудование может создавать недопустимые помехи для радиосвязи. Эксплуатация данного оборудования в жилой зоне может вызвать недопустимые помехи. В этом случае пользователь должен будет устранить помехи за свой счет.

#### **Уведомление о товарных знаках**

SMART Board, SMART Notebook, smarttech, логотип SMART и все слоганы SMART являются торговыми марками или зарегистрированными торговыми марками компании SMART Technologies ULC в США и (или) других странах. Windows является зарегистрированной торговой маркой или торговой маркой корпорации Microsoft в США и/или других странах. Продукты третьих сторон и названия компаний могут являться торговыми марками соответствующих владельцев.

#### **Уведомление об авторских правах**

© 2013 SMART Technologies ULC. Все права защищены. Запрещается воспроизведение, передача, копирование, хранение в поисковых системах, перевод на какие-либо языки и передача в любой форме и любым способом любой части данной публикации без предварительного письменного разрешения компании SMART Technologies ULC. Содержащаяся в данном руководстве информация может быть изменена без уведомления и не подразумевает каких бы то ни было обязательств со стороны компании SMART.

На этот продукт и (или) на его использование распространяется действие одного или нескольких патентов США.

www.smarttech.com/

09/2013

## <span id="page-2-0"></span>Важная информация

#### **ВНИМАНИЕ!**

- Невыполнение инструкций по монтажу, прилагаемых к продукту SMART, может привести к травмам сотрудников и повреждениям продукта, на которые не распространяется действие гарантии.
- Не открывайте и не разбирайте продукт SMART. Это может привести к поражению электрическим током при прикосновении к находящимся внутри корпуса элементам, находящимся под высоким напряжением. Кроме того, открытие корпуса приводит к аннулированию гарантии.
- Если продукт SMART расположен слишком высоко, не пытайтесь дотянуться до его поверхности, встав на стул (и не позволяйте этого детям). Вместо этого установите продукт на подходящей высоте.
- Для предотвращения возгорания и поражения электрическим током не допускайте попадания изделия SMART под дождь, оберегайте оборудование от влаги.
- В случае необходимости замены отдельных деталей изделия SMART помните, что для замены допускается использовать только детали, разрешенные компанией SMART Technologies, или детали с аналогичными характеристиками.
- <sup>l</sup> Убедитесь, что кабели, идущие по полу к продукту SMART, надлежащим образом помечены и связаны так, чтобы за них нельзя было зацепиться.
- Используйте только такие удлинители с розетками, в которые полярная вилка продукта может быть вставлена полностью.
- Используйте только поставляемые с продуктом кабели питания. Если кабель питания не входит в комплект поставки продукта, обратитесь к поставщику. Используйте только те кабели питания, которые соответствуют по напряжению розетке питания и удовлетворяют требованиям местных стандартов безопасности.
- В случае повреждения стеклянной поверхности экрана не прикасайтесь к жидкости, вытекающей из него. Во избежание повреждений соблюдайте осторожность во время сбора осколков.
- Используйте оборудование для монтажа, одобренное компанией VESA®.
- Не вставляйте предметы в вентиляционные отверстия, поскольку они могут задеть находящиеся под напряжением элементы, что может привести к поражению электрическим током, пожару или к повреждениям продукта, на которые не распространяется действие гарантии.
- Не ставьте тяжелые предметы на кабель питания. Повреждение кабеля может привести к поражению электрическим током, пожару или к повреждениям продукта, на которые не распространяется действие гарантии.
- Во всех следующих случаях немедленно отключайте все кабели питания интерактивного дисплея от сети питания и обращайтесь за помощью к квалифицированному техническому персоналу:
	- o Кабель питания или его вилка повреждены
	- o Внутрь интерактивного дисплея попала жидкость
	- o На интерактивный дисплей упал какой-либо предмет
	- o Интерактивный дисплей упал

ii

- o Обнаружено структурное повреждение, например, трещина
- o Интерактивный дисплей ведет себя непредсказуемым образом, хотя все инструкции по эксплуатации соблюдаются

# Содержание

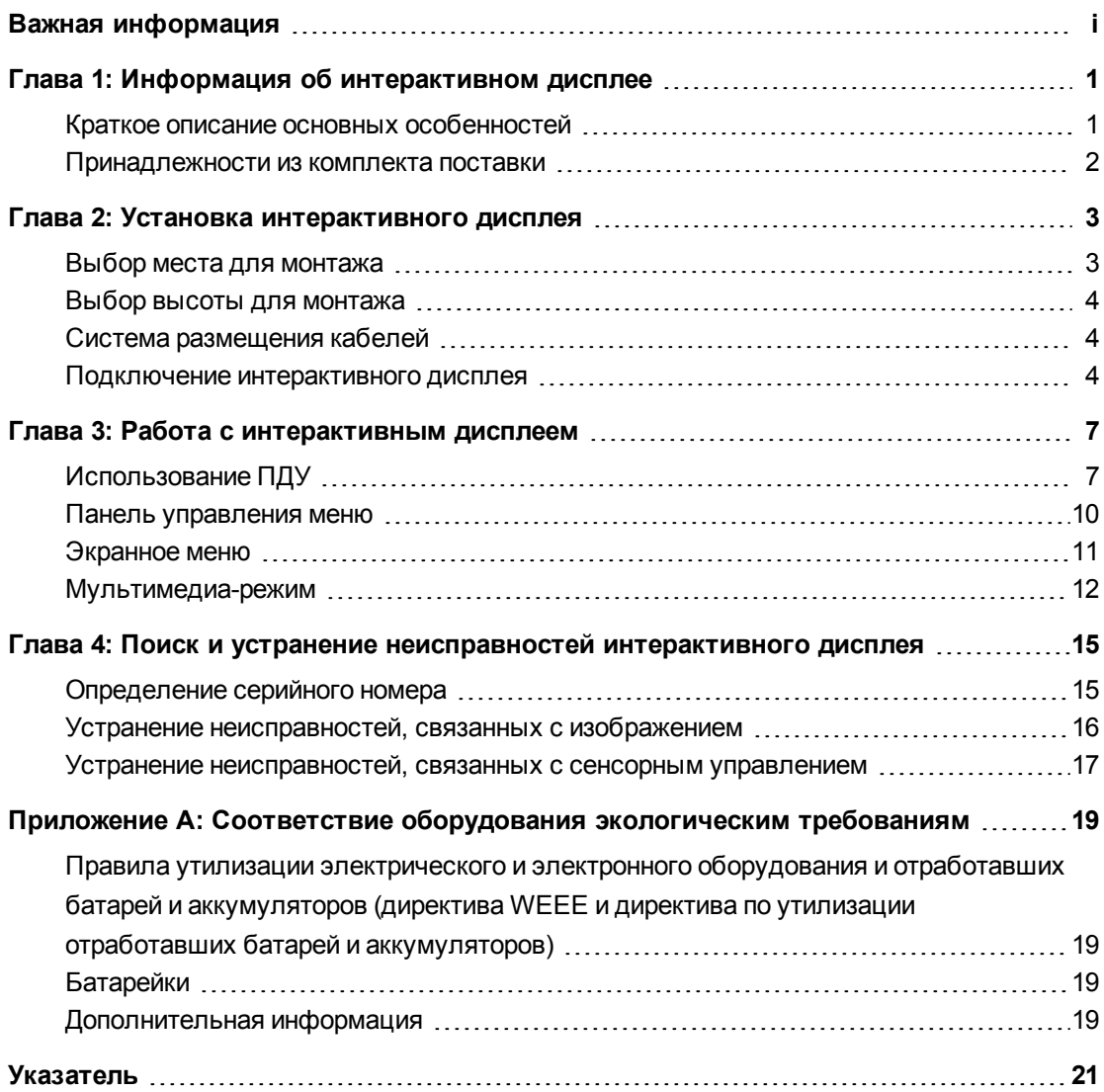

## <span id="page-6-0"></span>Глава 1 Информация об интерактивном дисплее

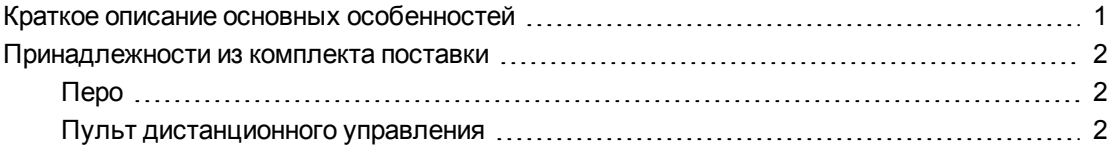

В данной главе описываются основные функции интерактивного дисплея SMART Board® Е70 и содержится вся необходимая информация о номерах деталей и аксессуарах.

### <span id="page-6-1"></span>Краткое описание основных особенностей

Интерактивный дисплей SMART Board E70 был специально разработан для использования в учебных классах. SMART Board E70 - это великолепно точное управление с помощью касаний и мощные возможности программного обеспечения для совместного обучения SMART Notebook на экране 70-дюймового дисплея.

ЖК-экран высокой четкости диагональю 70 дюймов (177,8 см) со светодиодной подсветкой оснащен стеклом со специальным

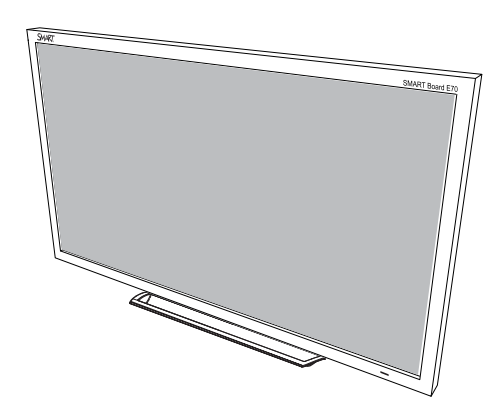

покрытием, которое обеспечивает низкое трение и позволяет пальцам легко скользить по поверхности стекла, что упрощает работу с сенсорным экраном. Кроме того, интерактивный дисплей также практически полностью устраняет блики, обеспечивает оптимально удобный просмотр под любым углом из любой точки помещения, а также обладает передовым функционалом в области отображения информации и письменного ввода, что делает его лучшим решением для учебных классов. Интерактивный дисплей с поддержкой распознавания нескольких касаний обеспечивает свободное взаимодействие для нескольких пользователей в любой его области при подключении к ПК под управлением ОС Windows® 7 или Windows 8, что позволяет учащимся выполнять совместную работу без каких-либо ограничений.

## <span id="page-7-0"></span>Принадлежности из комплекта поставки

<span id="page-7-1"></span>В комплект поставки интерактивного дисплея входят следующие принадлежности.

#### Перо

<span id="page-7-2"></span>В комплект поставки интерактивного дисплея входят два пера.

#### Пульт дистанционного управления

Пульт дистанционного управления позволяет открывать экранное меню, а также изменять параметры и входы интерактивного дисплея.

## <span id="page-8-0"></span>Глава 2 Установка интерактивного дисплея

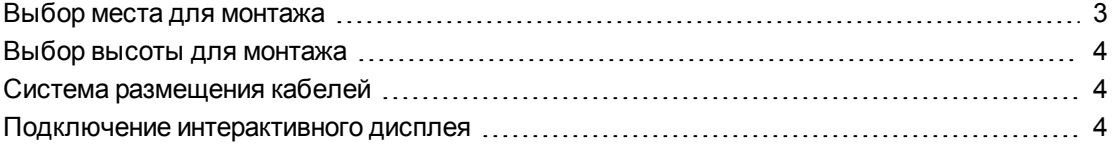

#### **ВНИМАНИЕ!**

Масса интерактивного дисплея составляет 77 кг (169,8 фунта). Ознакомьтесь с местными строительными нормами и убедитесь в том, что стена сможет выдержать такой вес. Дополнительная информация представлена в *"Руководстве по монтажу интерактивного дисплея SMART Board E70* [\(smarttech.com/kb/170533](http://www.smarttech.com/kb/170533)).

Данная глава описывает дополнительные условия и замечания по установке интерактивного дисплея.

## <span id="page-8-1"></span>Выбор места для монтажа

При выборе места для монтажа интерактивного дисплея необходимо учесть следующее:

- Выбранная стена должна выдерживать вес интерактивного дисплея и оборудования для монтажа. Интерактивный дисплей имеет массу 77 кг (169,8 фунта).
- Выберите стену с плоской, ровной поверхностью и достаточным зазором для размещения вашего дисплея. Для более удобного восприятия проецируемого изображения установите интерактивный дисплей в месте, расположенном в центре внимания аудитории.
- Выберите местоположение для вашего интерактивного дисплея вдали от источников яркого света, таких как окна или интенсивное верхнее освещение. Источники яркого света могут приводить к образованию отвлекающих теней на поверхности вашего интерактивного дисплея и создавать блики.

Для осуществления мобильной или регулируемой установки свяжитесь с авторизованным реселлером SMART [\(smarttech.com/where\)](https://smarttech.com/where).

## <span id="page-9-0"></span>Выбор высоты для монтажа

При выборе высоты для монтажа интерактивного дисплея следует учитывать средний рост пользователей.

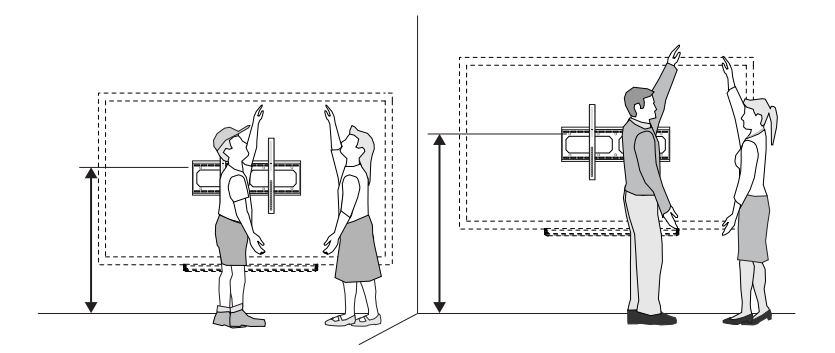

## <span id="page-9-1"></span>Система размещения кабелей

При подключении кабелей интерактивного дисплея к компьютеру и другим периферийным устройствам убедитесь, что они не представляют собой травмоопасного препятствия. Кабель-каналы и короба позволяют безопасно скрыть кабели. Для приобретения аксессуаров и дополнительных опций обратитесь к авторизованному реселлеру SMART.

#### $|\mathcal{G}|$ **В А Ж Н А Я И Н Ф О Р М А Ц И Я !**

Не подключайте шнур питания к розетке до подключения всех необходимых кабелей к интерактивному дисплею.

## <span id="page-9-2"></span>Подключение интерактивного дисплея

Соединительная панель расположена в нижней части интерактивного дисплея.

#### **В А Ж Н А Я И Н Ф О Р М А Ц И Я !** ピー

Длина кабелей VGA, RS-232, USB, 3,5-мм аудиокабеля, компонентного и композитного кабелей не должна превышать 3 м (9 футов).

#### $\left| \bullet \right|$  ПРИМЕЧАНИЕ

Кабели питания, а также кабели VGA и USB входят в комплект поставки интерактивного дисплея.

#### **Г Л А В А 2**

Установка интерактивного дисплея

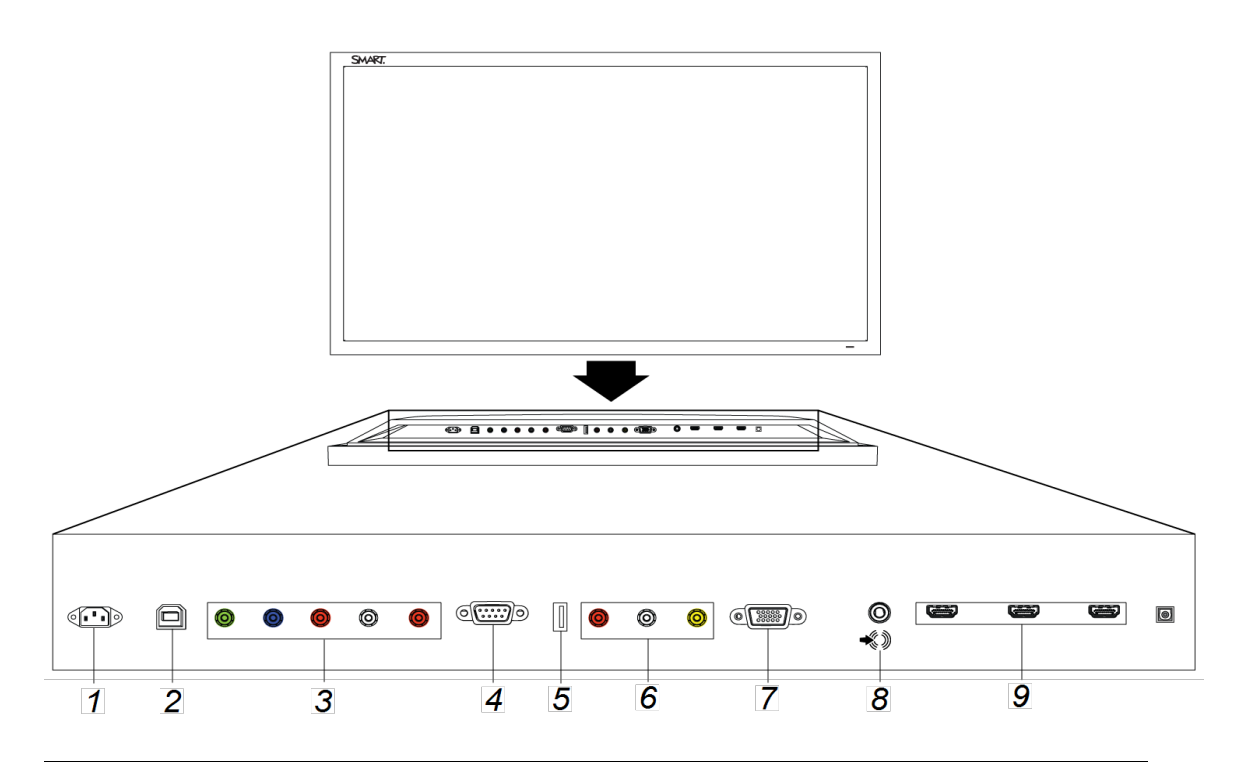

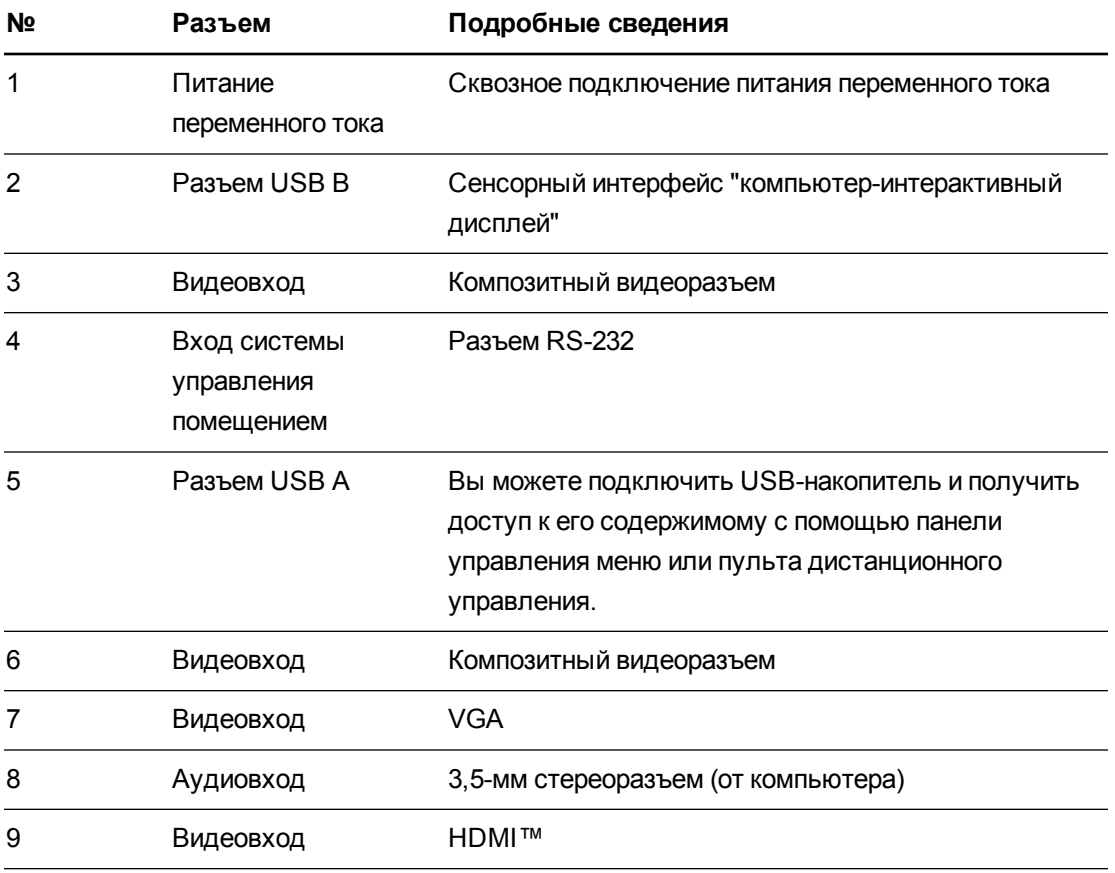

## <span id="page-12-0"></span>Глава 3 Работа с интерактивным дисплеем

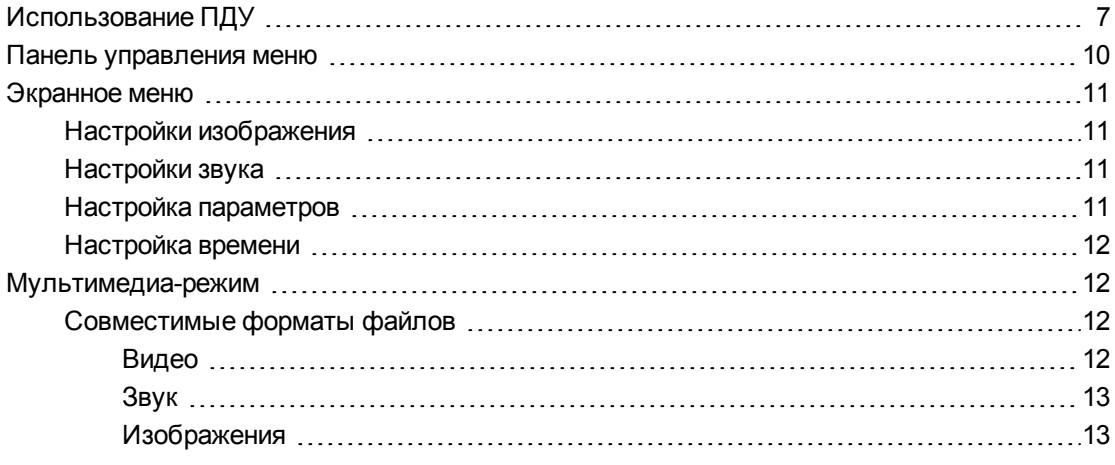

<span id="page-12-1"></span>В этой главе описаны основные операции и параметры интерактивного дисплея.

## Использование ПДУ

Инфракрасное дистанционное управление позволяет вам включать и выключать интерактивный дисплей, выбирать источник входного сигнала, изменять уровень громкости и многое другое. С помощью пульта дистанционного управления вы также можете открывать экранное меню и изменять параметры интерактивного дисплея.

Работа с интерактивнымдисплеем

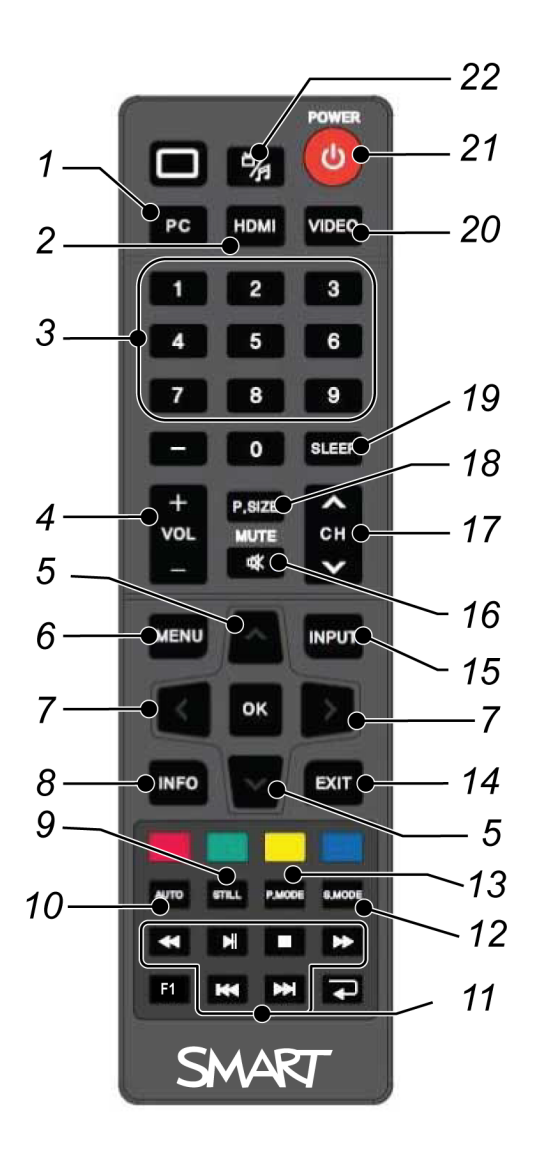

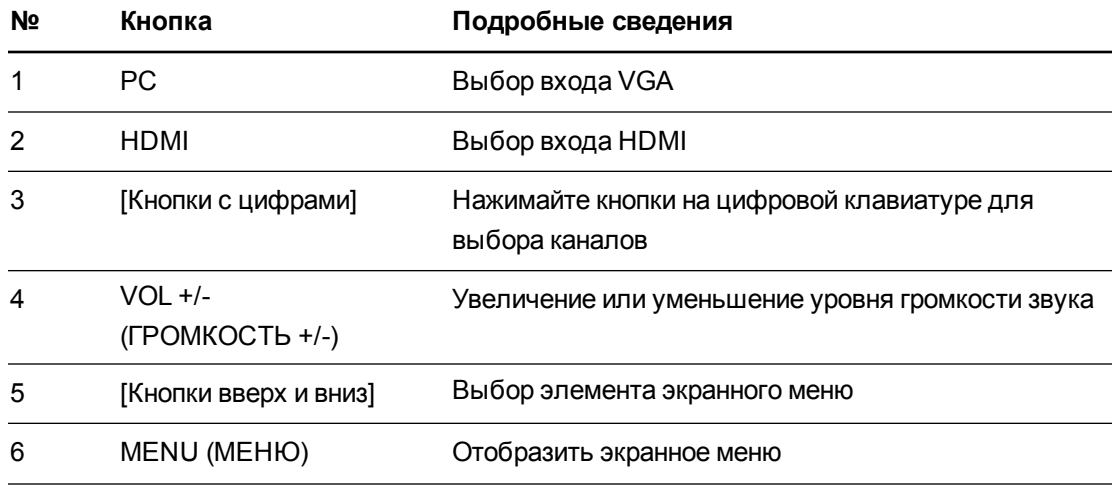

Работа с интерактивнымдисплеем

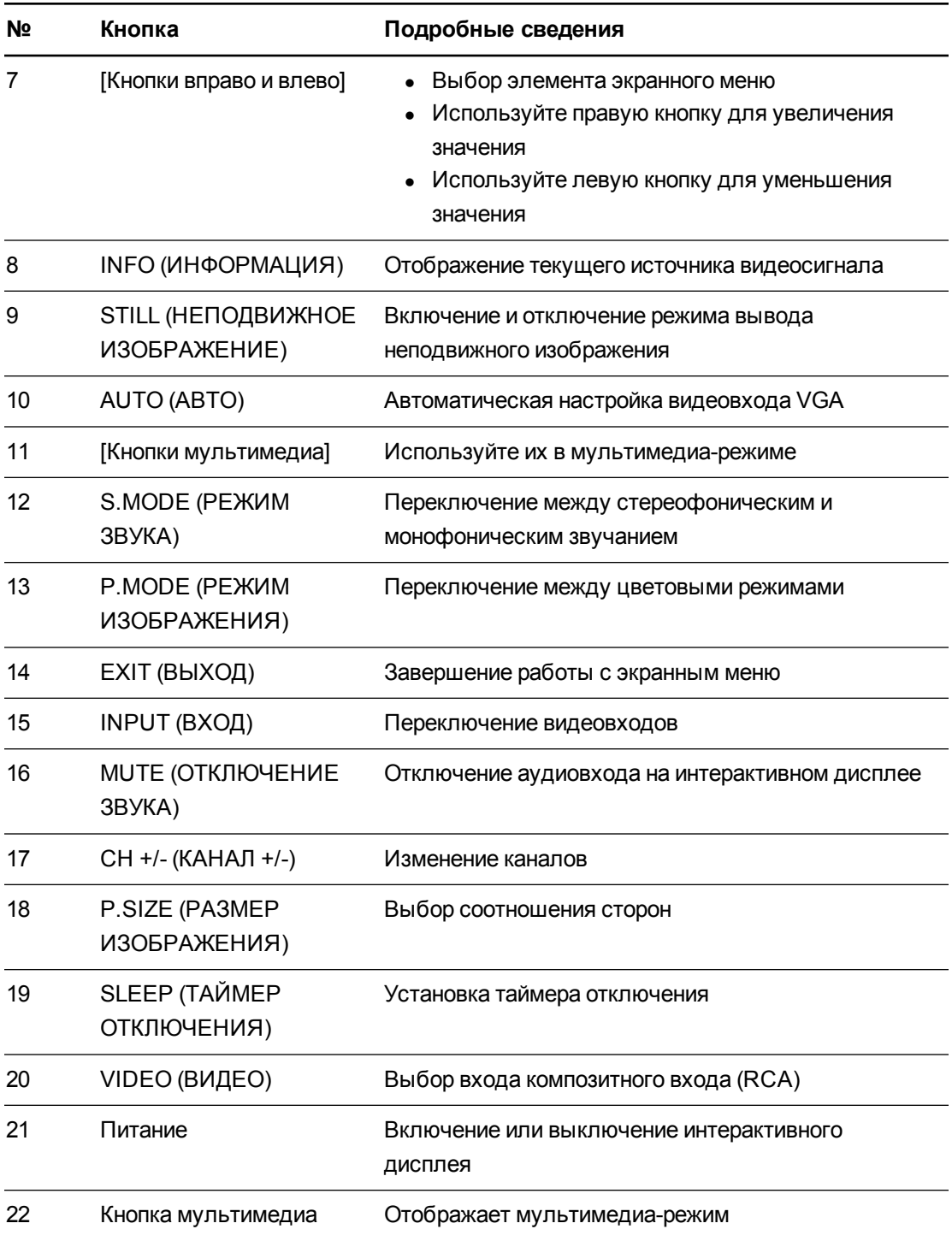

## <span id="page-15-0"></span>Панель управления меню

Панель управления меню позволяет получить доступ к экранному меню для регулировки настроек.

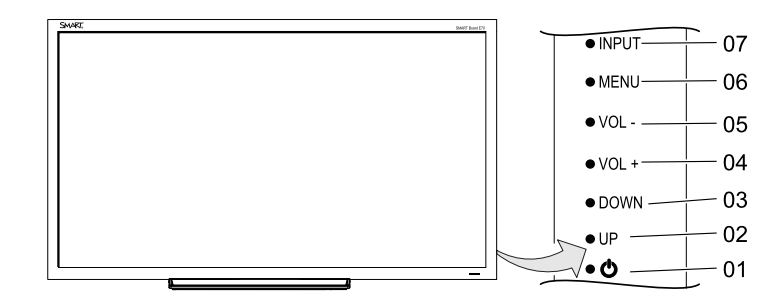

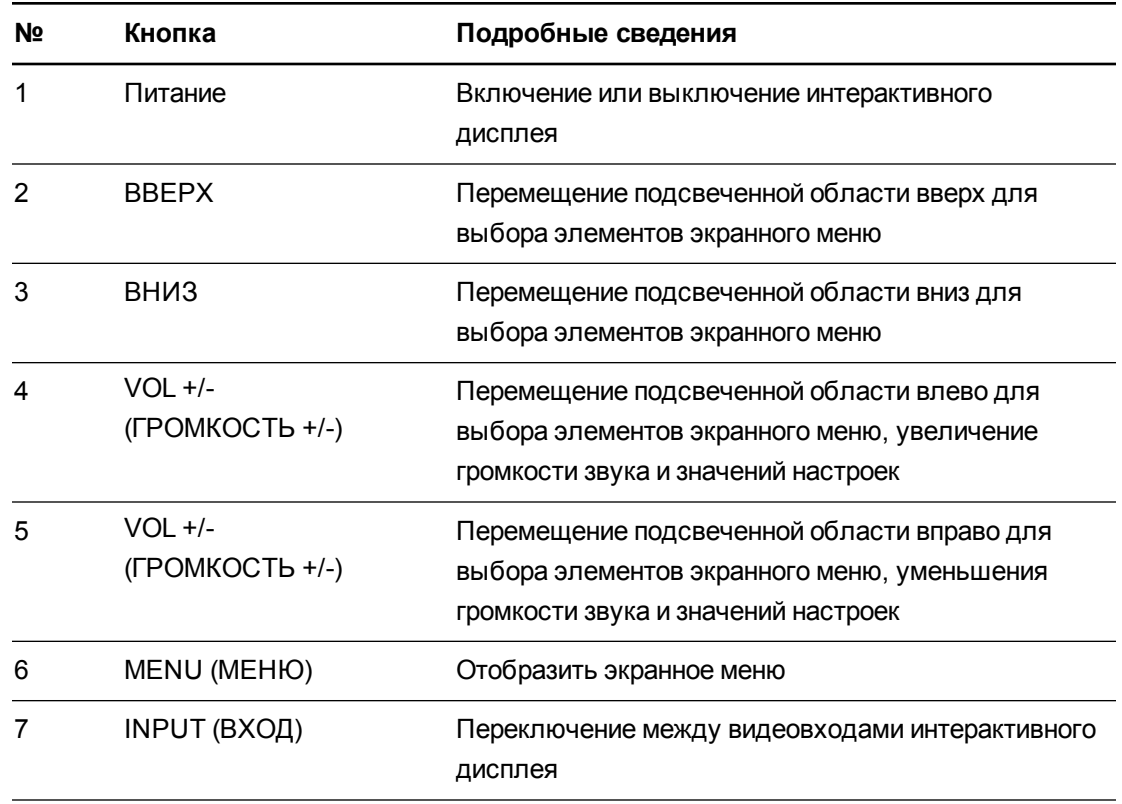

## <span id="page-16-0"></span>Экранное меню

Доступ к экранному меню можно получить, нажав кнопку **"МЕНЮ"**, расположенную на панели управления меню с правой стороны интерактивного дисплея или на пульте дистанционного управления. Для выхода из экранного меню нажмите кнопку **"МЕНЮ"**, расположенную на панели управления меню с правой стороны интерактивного дисплея, или кнопку **"ВЫХОД"** на пульте дистанционного управления.

#### <span id="page-16-1"></span>Настройки изображения

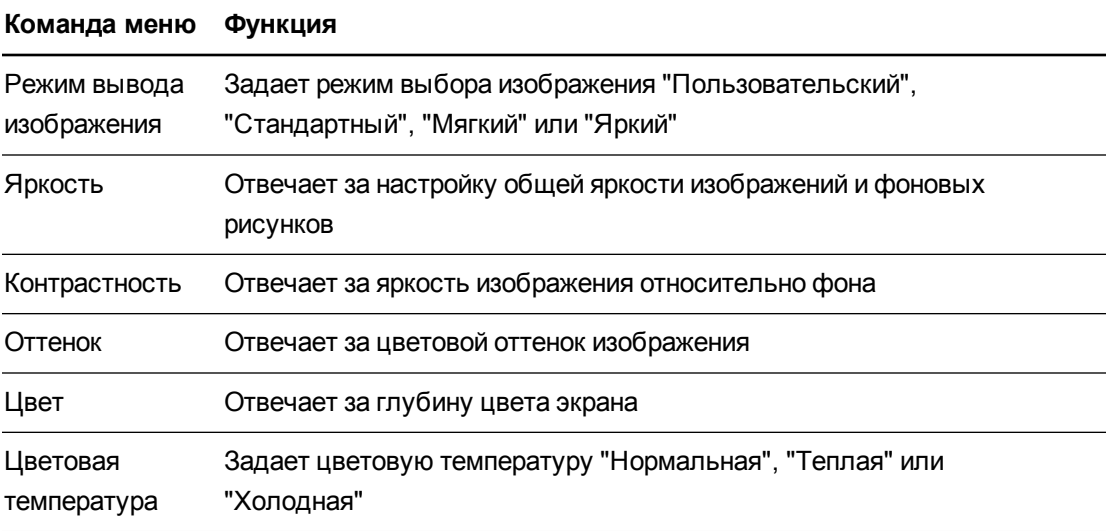

#### <span id="page-16-2"></span>Настройки звука

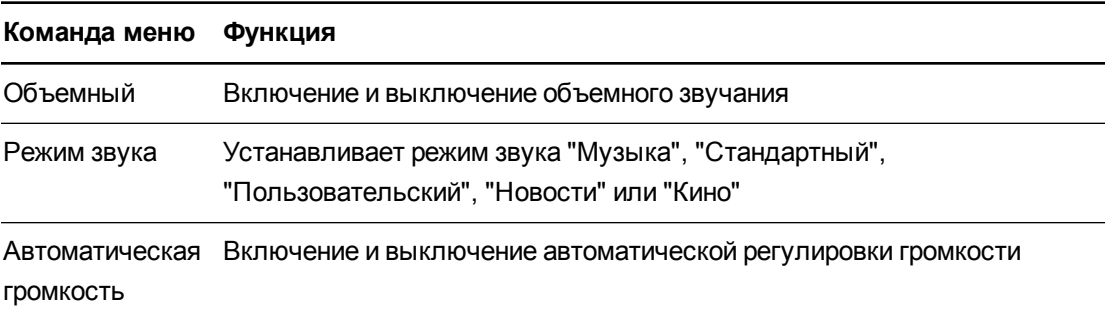

#### <span id="page-16-3"></span>Настройка параметров

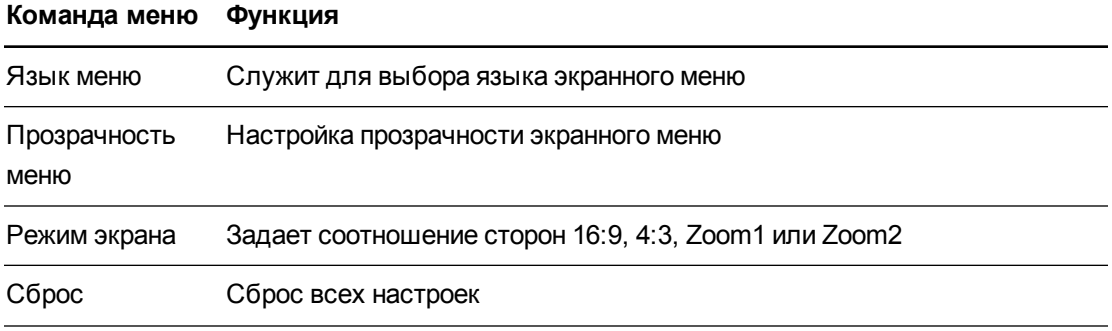

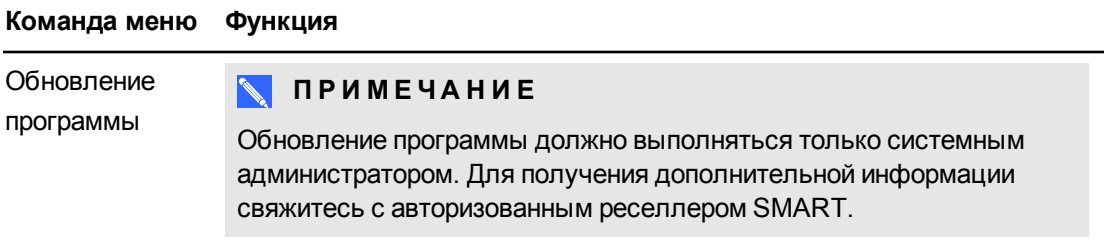

#### <span id="page-17-1"></span>Настройка времени

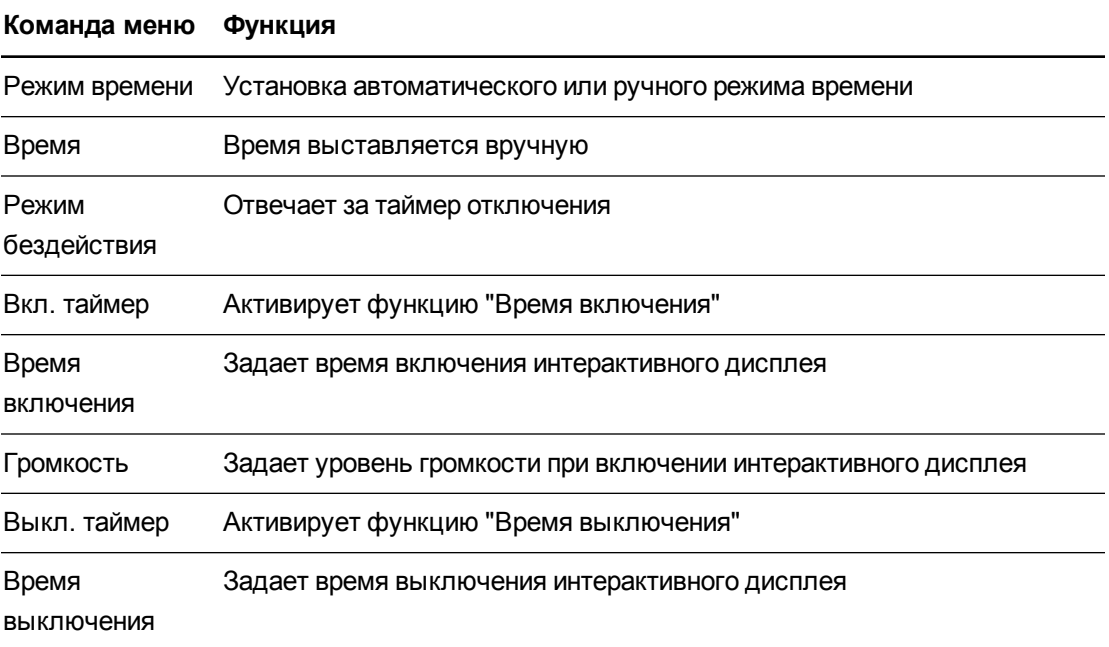

## <span id="page-17-0"></span>Мультимедиа-режим

Интерактивный дисплей позволяет воспроизводить видеофайлы, просматривать изображения и прослушивать музыку, сохраненную на USB-накопителе. Используйте пульт дистанционного управления для приостановки воспроизведения и перемотки видеороликов.

#### <span id="page-17-2"></span>Совместимые форматы файлов

<span id="page-17-3"></span>Интерактивный дисплей может воспроизводить следующие типы файлов.

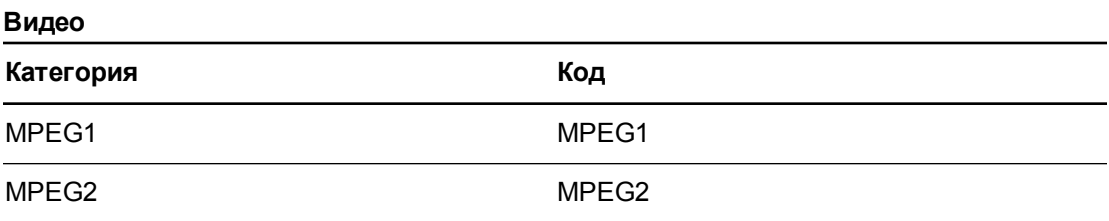

#### **Г Л А В А 3** Работа с интерактивнымдисплеем

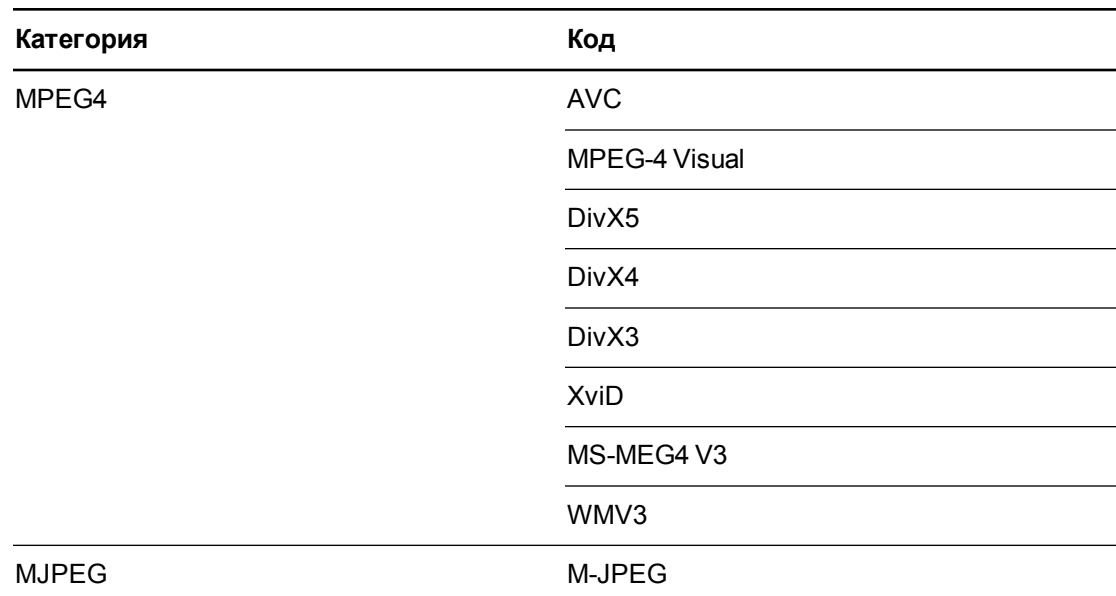

#### <span id="page-18-0"></span>**Звук**

- $\bullet$  AC-3
- $\bullet$  AAC
- $\bullet$  MP3
- $\bullet$  PCM

#### <span id="page-18-1"></span>**Изображения**

- JPEG
- $\bullet$  BMP
- $\cdot$  PNG
- $\bullet$  GIF
- TIFF

#### **Получение доступа к содержимому USB-накопителя**

- 1. Включите интерактивный дисплей.
- 2. Нажмите кнопку **"Мультимедиа"** на пульте дистанционного управления.
- 3. Подключите USB-накопитель к разъему USB A, расположенному на нижней соединительной панели. См. раздел *Подключение [интерактивного](#page-9-2) дисплея* на странице 4.
- 4. Используйте пульт дистанционного управления для выбора файла.
- 5. Для того чтобы просмотреть файл, нажмите кнопку **"Воспроизведение"** на пульте дистанционного управления.

## <span id="page-20-0"></span>Глава 4 Поиск и устранение неисправностей интерактивного дисплея

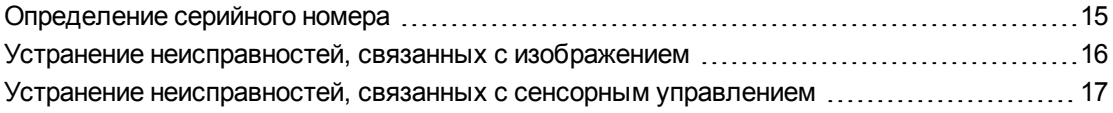

Данный раздел содержит все сведения, необходимые для решения простых проблем, которые могут возникнуть при работе с интерактивным дисплеем. Если ваша проблема возникает повторно или не описана в данном разделе, свяжитесь со службой поддержки SMART [\(smarttech.com/support](https://smarttech.com/support)) или авторизованным реселлером SMART [\(smarttech.com/where\)](https://smarttech.com/where).

## <span id="page-20-1"></span>Определение серийного номера

При обращении в службу поддержки SMART вас могут попросить назвать серийный номер интерактивного дисплея. Серийный номер дисплея находится справа под передней рамой.

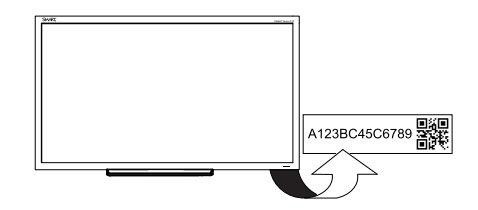

## <span id="page-21-0"></span>Устранение неисправностей, связанных с изображением

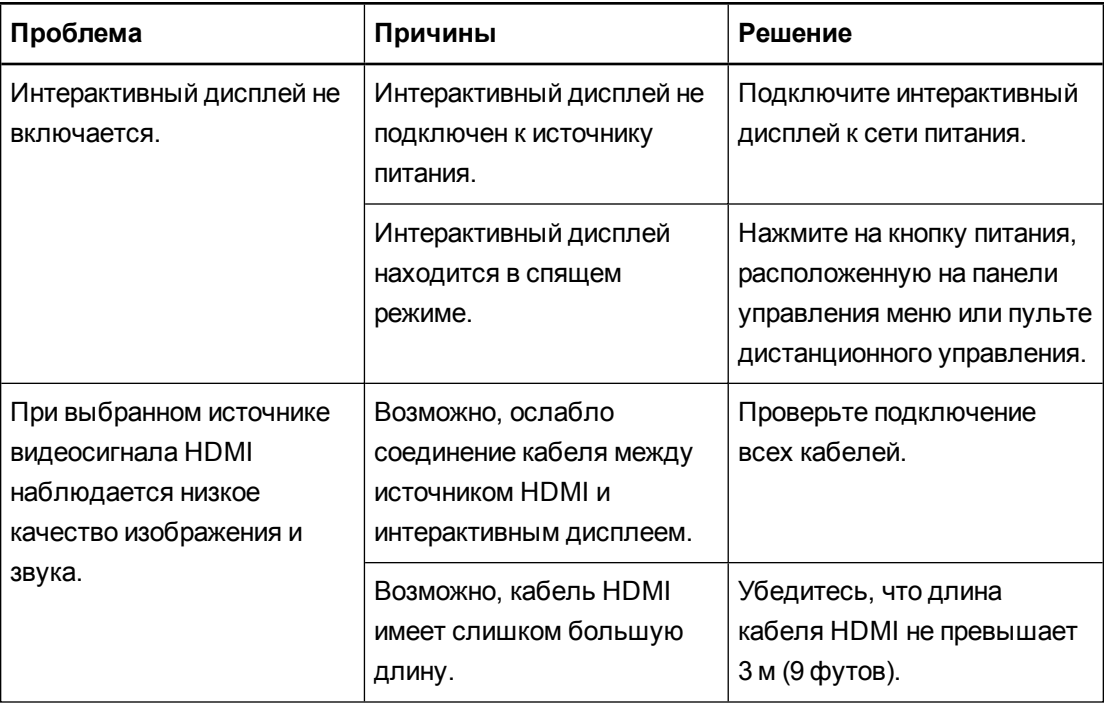

## <span id="page-22-0"></span>Устранение неисправностей, связанных с сенсорным управлением

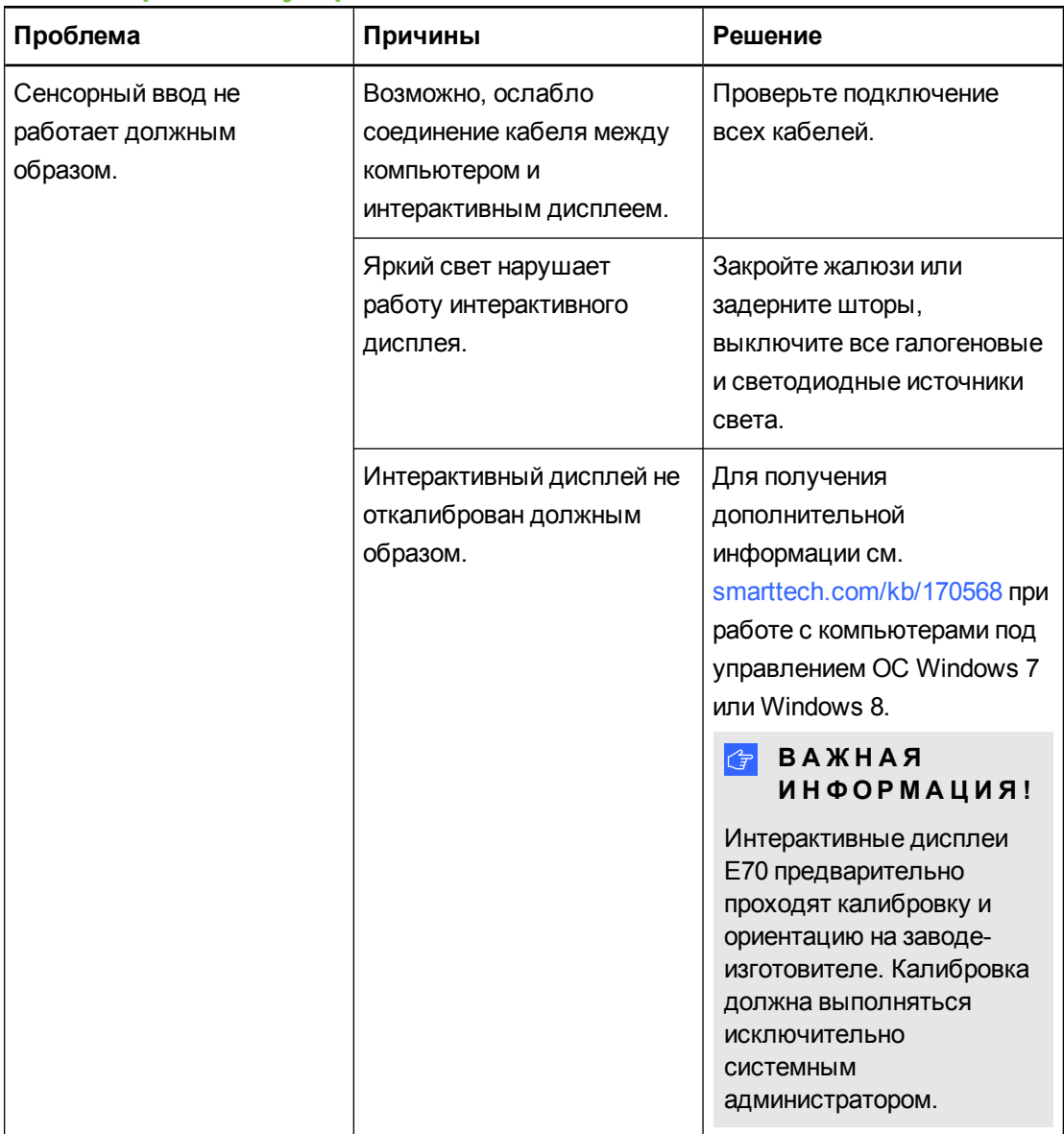

## <span id="page-24-0"></span>Приложение A Соответствие оборудования экологическим требованиям

Компания SMART Technologies поддерживает глобальные усилия, направленные на то, чтобы изготовление, продажи и утилизация электронного оборудования осуществлялись без нанесения ущерба окружающей среде.

<span id="page-24-1"></span>Правила утилизации электрического и электронного оборудования и отработавших батарей и аккумуляторов (директива WEEE и директива по утилизации отработавших батарей и аккумуляторов)

Электрическое и электронное оборудование и батареи содержат вещества, которые могут оказывать вредное воздействие на ваше здоровье и окружающую среду. Значок перечеркнутый мусорный бак означает, что продукты должны быть утилизированы соответствующим образом, отдельно от обычного мусора.

## <span id="page-24-2"></span>Батарейки

В ПДУ находится 2 батарейки ААА. Утилизируйте батареи по окончании их срока действия правильным образом.

## <span id="page-24-3"></span>Дополнительная информация

Дополнительная информация приведена на веб-странице [smarttech.com/compliance.](http://www.smarttech.com/compliance)

## <span id="page-26-0"></span>Указатель

### Б

батарейки [19](#page-24-1)

## Д

Директива WEEE и Директива по утилизации отработавших батарей и аккумуляторов [19](#page-24-1) дистанционное управление [2](#page-7-2)

## И

источники света [3](#page-8-1)

## М

местоположение [3](#page-8-1) мультимедиа-режим [12](#page-17-0)

### Н

Настройка времени [12](#page-17-1) Настройка параметров [11](#page-16-3) Настройки звука [11](#page-16-2) Настройки изображения [11](#page-16-1)

### П

Панель управления меню [10](#page-15-0) перо [2](#page-7-1) принадлежности входящие в комплект поставки [2](#page-7-0) проектор установка [3](#page-8-0)

## $\mathsf C$

серийный номер определение местоположения [15](#page-20-1)

### У

установка выбор местоположения [3](#page-8-1)

### $\boldsymbol{\Phi}$

форматы файлов совместимо [12](#page-17-2)

### Э

экранное меню [11](#page-16-0)

#### SMART Technologies

[smarttech.com/support](http://www.smarttech.com/support) [smarttech.com/contactsupport](http://www.smarttech.com/contactsupport)